## **Abrechnung privat für sonstige Leistungen**

[Anlegen eigener Privater Leistungen](#page-0-0) | [Anlegen eines neuen Patienten](#page-0-1) | [Erfassen Leistungen und Diagnosen](#page-0-2)

Ab und zu möchte man Leistungen abrechnen, die nicht oder nur mittelbar für Patienten erbracht wurden - beispielsweise Gutachten, die geschrieben wurden, oder die Tätigkeit als Referent auf einer Fortbildungsveranstaltung. Mit ein paar Kniffen ist auch das natürlich mit RED Medical möglich.

## <span id="page-0-0"></span>Anlegen eigener Privater Leistungen

Normalerweise werden mit einer privaten Rechnung Leistungen der [GOÄ](https://hilfe.redmedical.de/pages/viewpage.action?pageId=5735409) abgerechnet. Wenn diese für die geplante Rechnung vom Inhalt oder Betrag her nicht passen, dann können Sie sich in RED Ihre eigenen Leistungen anlegen.

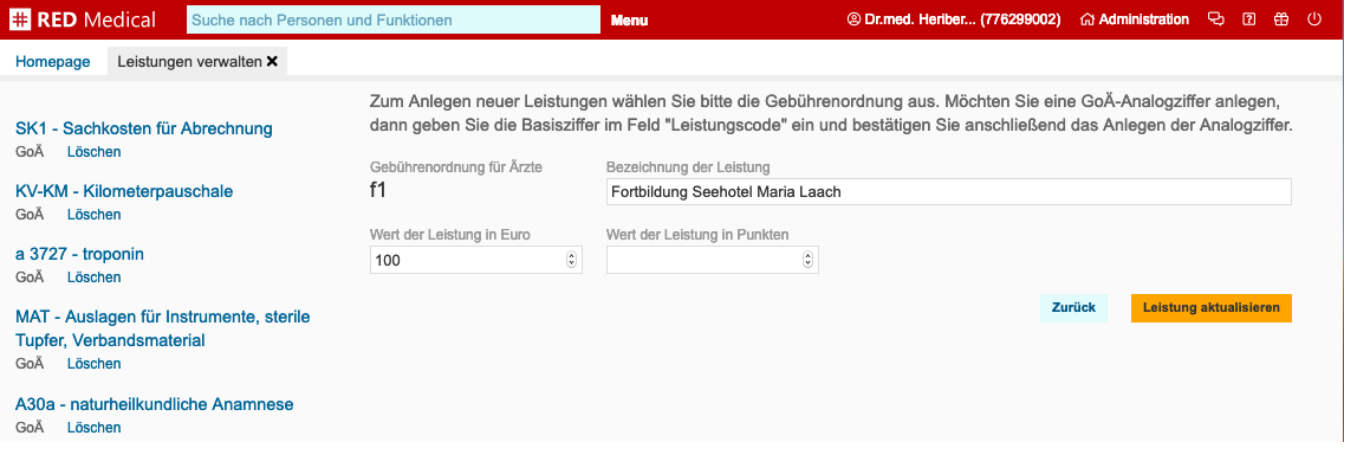

## <span id="page-0-1"></span>Anlegen eines neuen Patienten

Legen Sie einen neuen Patienten im Ersatzverfahren an, mit einer neuen privaten Episode. Dabei legen Sie bereits fest, ob die Rechnung Umsatzsteuer enthalten soll. Dieser Patient erhält eine zusätzliche Adresse vom Typ **Rechnungsempfänger.**

[Erlkönig - Patientenaufnahme](https://hilfe.redmedical.de/pages/viewpage.action?pageId=1048745)

[Erlkönig - Abrechnung privat mit Umsatzsteuer](https://hilfe.redmedical.de/display/RH/Abrechnung+privat+mit+Umsatzsteuer)

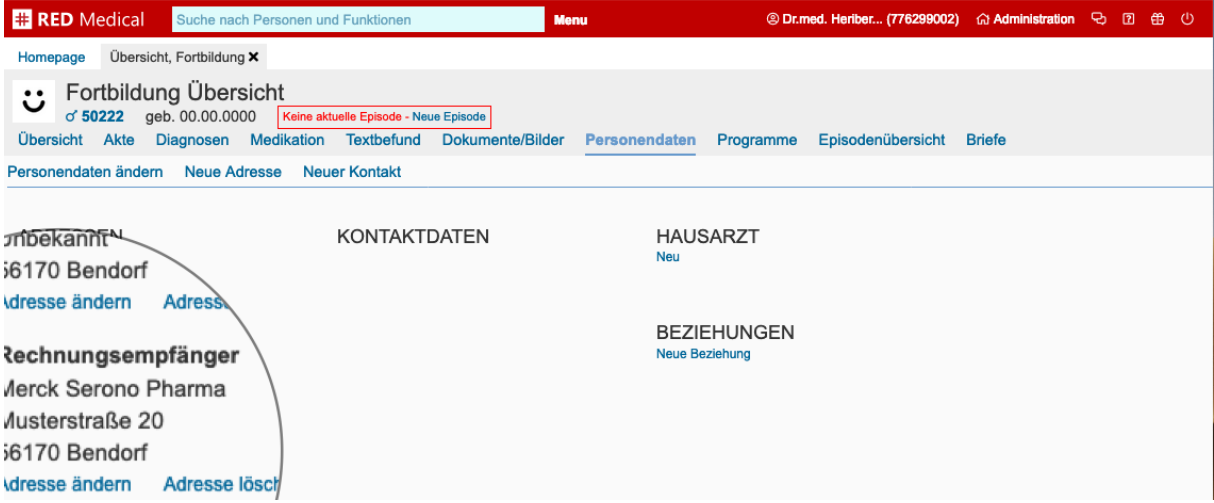

## <span id="page-0-2"></span>Erfassen Leistungen und Diagnosen

Erfassen Sie wie gewohnt die Leistungen zum Patienten. In der Episodenübersicht können Sie über die Funktion **Diagnosenfreitext/Beschreibung** eine Beschreibung eingeben, die auf der Privatrechnung anstelle der Diagnosen angezeigt wird. Die Abrechnung erfolgt normal über Rechnungsdruck oder Verrechnungsstelle.

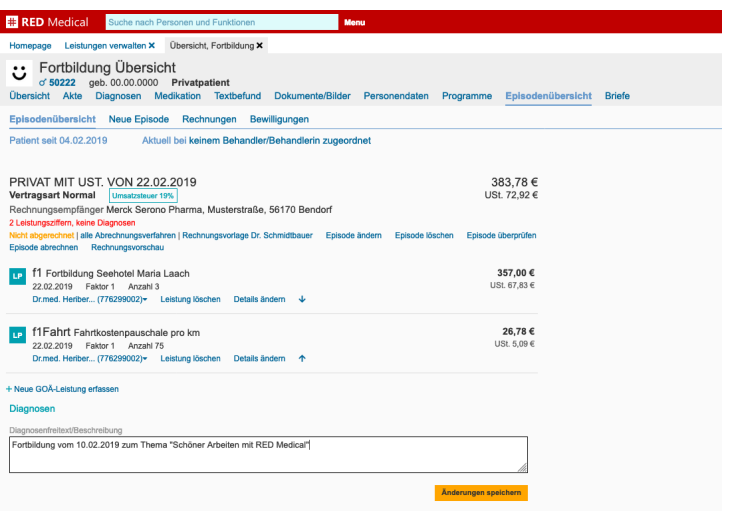